# alteryx

## Installation Guide

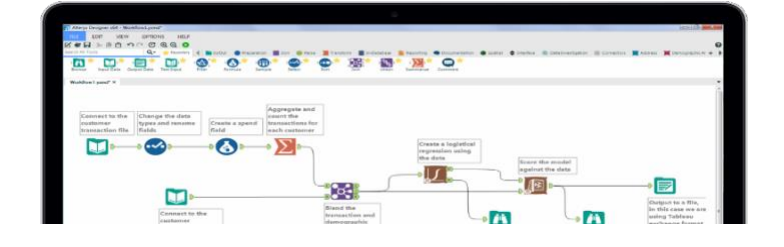

#### **Licensing Key Information**

**Product Name:** Alteryx Designer **License Key:** 53a4-8b76-ae40-4a99-b348-57dc-f75c-fa10

**Product Name:** Alteryx Intelligence Suite **License Key:** 7cfd-64a4-4191-4c2d-9291-bd0d-6502-f560

### **Download/Install Info**

**Product Name:** Alteryx Designer

- [System Requirements](https://help.alteryx.com/20221/designer/system-requirements)
- **[Installation Guide](https://community.alteryx.com/t5/Alteryx-Designer-Knowledge-Base/How-to-install-Alteryx-Designer/ta-p/820315)**
- Go to [https://licenses.alteryx.com](https://nam02.safelinks.protection.outlook.com/?url=https%3A%2F%2Flicenses.alteryx.com%2F&data=04%7C01%7Calexis.dellaripa%40alteryx.com%7C1409273651cf400b9f9208d925235f80%7C522f39d9303d488f9deba6d77f1eafd8%7C0%7C0%7C637581656136787088%7CUnknown%7CTWFpbGZsb3d8eyJWIjoiMC4wLjAwMDAiLCJQIjoiV2luMzIiLCJBTiI6Ik1haWwiLCJXVCI6Mn0%3D%7C1000&sdata=9jnc41qdJyElK8JLkFc%2F4sPilpkwYhRBjC97urInPeA%3D&reserved=0)
- Create an account
- Once logged-in, enter the Designer license key above when prompted
- While logged into [my.alteryx.com/licensing,](http://my.alteryx.com/licensing) hover over your name, select 'Profile', and update the address field. This will ensure there are product downloads available within the product download window.
- Under "Product Downloads", click "Alteryx Designer" Ensure you are selecting the tab "New Versions" for Designer 2022.3
	- $\circ$  Download the installation file name "non-admin Alteryx Designer"
- Download the installation package
- Once downloaded, run the installation .exe file
- Once installed, open Alteryx Designer and enter the license key when prompted
	- o Follow: [License Activation Instructions](https://alteryx.showpad.com/share/drziarbrXUWPtaHkRyEPP)

#### **Product Name:** Alteryx Intelligence Suite

- Requires Alteryx Designer
- Go to [https://licenses.alteryx.com](https://licenses.alteryx.com/)
- After Designer 2022.2 and Alteryx Predictive Tools are downloaded from the Alteryx product page
- Please install Alteryx Intelligence Suite Ensure you are selecting the tab "New Versions" for Alteryx Intelligence Suite 2022.3
	- $\circ$  Download the installation file name  $\frac{\mu_{\text{non adm}}}{\sigma}$  Intelligence Suite"
- Download the installation package
- Once downloaded, run the installation .exe file
- Once installed, open Alteryx Designer and enter the license key when prompted
	- o Follow: [License Activation Instructions](https://alteryx.showpad.com/share/drziarbrXUWPtaHkRyEPP)